### **Worlingham CEVC Primary Guide to Google Classroom**

Worlingham CEVC Primary uses Google Classroom to share assignments and announcements with students/parents for both homework and classwork.

It is a blended learning platform that integrates G Suite for Education apps to allow teachers to assign and collect work from students. Classroom creates a paperless environment and saves time providing a way for teachers and students to easily communicate and stay organised.

**G Suite for Education** - your children already use Google Drive, Docs, Sheets, Slides, and more in their lessons and to produce work in class using Chromebooks.

The suite of productivity tools allows students and teachers to collaborate in real-time to create documents, presentations, surveys, spreadsheets and even websites.

All tools are free, ad-free, reliable and secure.

We encourage parents to sit down with their children to look at the school work stored within the Google Classroom.

# **Google Classroom - Website**

Your child can access Google Classroom by logging in at http://classroom.google.com using their school account (@wcevcps.org). Once work is completed, your child can 'turn in' their work to the teacher, or mark it as 'submitted'.

# **Google Classroom - Mobile Phones and Tablets**

You can help your children to install the Google Classroom, Google Drive, Google Docs and Google Slides app on their device. This will allow them to access their assignments directly, as well as submit work, check deadlines and contact the teacher. Each app should be logged into with their school account (@wcevcps.org).

Helpful Links:

- https://www.google.com/edu/
- http://classroom.google.com

When pupil's first log into Google Classroom they will see the class they are a part of and to the top right the initial of their first name. From here, they should click onto their class.

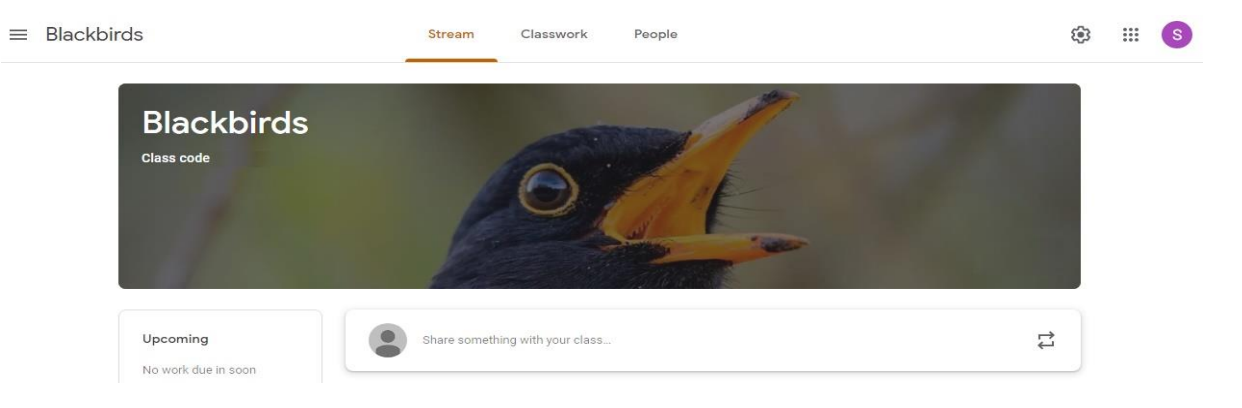

Once inside their Classroom, they will be on a tab titled 'Stream'. This is the hub of the Classroom in which children will see assignments. They also have the ability to ask questions to the teacher or to their peers in order to gain clarity and support on their assignments; children may also want to share useful websites they have found or tips on completing the work.

The second tab is titled 'Classwork'. Although classwork does appear on the Stream the classwork tab is the streamlined location to find the assignments directly from the teachers.

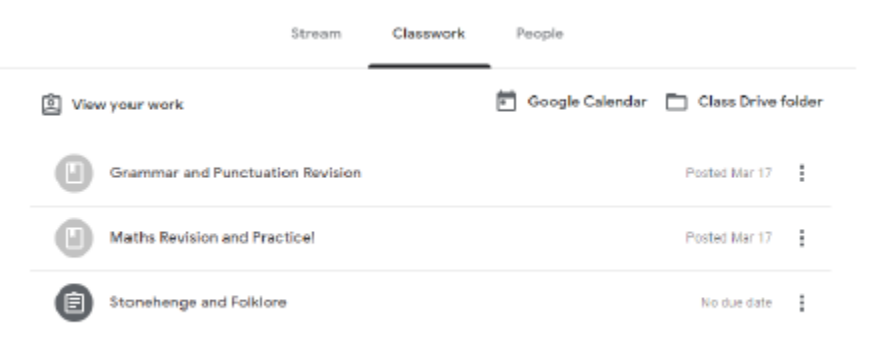

Below is an example of an assignment. The children are provided with key details on how to complete the assignment along with appropriate websites to help complete the tasks. Once work is complete, they can 'Turn In' their completed work. This can be seen to the right of the page. Teachers may comment on completed work to provide feedback to the children.

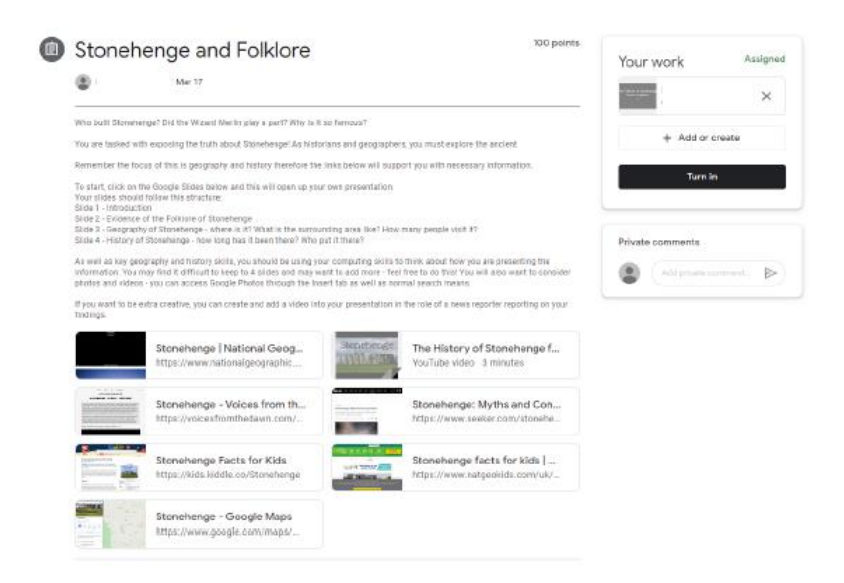

Some assignments may come in the form of 'Material'. These will be chances for children to practice revision questions and have access to them online. These do not need to be completed online and can be completed in their General books.

#### Maths Revision and Practice!

#### Methow Heriton Mar 17

These papers can be viewed through the classroom but should be completed in your Journals! Like any maths question, show your<br>working out where you can!

Yes - the asswers are at the bottom of the questions (an some of the althmetic papers) however wrire trasting you to have a good at<br>Use questions and only use the arowers when you have finished!

The first faur PDPs are focused maths taget which should revise your knowledge and learning from this year. You should take your films<br>with these questions to ensure you understand what is being asked and to work them out

In each Fluent in Five PDF, there are 5 sets of guestions - only one set of guestions reads to be completed each day and this should<br>take no more than 18 minutes.

Remember you can use the Stream to discuss questions your stuck on or give heighal hints to support each other

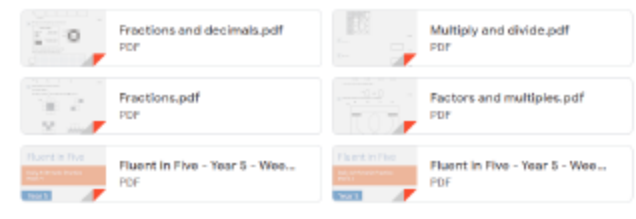